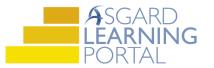

## Asgard Desktop Job Aide

## Using the Update Assets Tool - Removed

Scenario: You are removing the Security Cameras from the Fitness Center location, and want to update the asset so the cost for these cameras is no longer included. Follow the instructions below to remove Asset expense instances by locations. For more assistance, please contact finance@katanasoft.com.

**Step 1:** Open the Account List Tab and select the Account where the Security Cameras Asset is located. Select the Budgeting Tab.

| Account List                             |       |           |        |       | 1    |                        |         |           |                  |
|------------------------------------------|-------|-----------|--------|-------|------|------------------------|---------|-----------|------------------|
| New Account Edit Delete Reports 🕶 🖙 Scen | nario | os 🥝 Ree  | concil | e 🧍   |      |                        |         |           |                  |
| 🖃 One Mountain Lodge                     | С     | ash Flow  | Budg   | eting | Expe | ense and Incom         | e Graph | Percen    | t-Funded Graph   |
| Ancillary Accounts     Accounts          | Fis   | cal Year: | 2019   |       | •    | Add Expense            | Edit    | Delete    | Mark Approved    |
| Reserve - One Mountain Lodge - COA       |       | Dat       | е      | G/L   | Acco | Status                 | Name    |           |                  |
| Reserve - One Mountain Lodge - TimeShare |       |           |        |       |      |                        |         |           |                  |
|                                          |       | 01/01/2   | 2019   |       |      | Not started            | Toro P  | roforce E | Blower           |
|                                          |       | 01/01/2   | 2019   |       |      | Not started Security C |         | y Camer   | Cameras - Bldg 2 |
|                                          |       | 01/01/2   | 2019   |       |      | Not started            | Elevato | or - Bldg | 2                |
|                                          |       | 01/01/2   | 2019   |       |      | In progress            | Carpet  | - Bldg 2  |                  |
|                                          |       |           |        |       |      |                        |         |           |                  |

Step 2: Select the Asset to change and click Update Assets.

| isc | al Year: 2019 | •        | Add Expense | Edit Delete Mark Approved Merge I | Duplicate Add Actual | Delete Update A | ssets Print    |
|-----|---------------|----------|-------------|-----------------------------------|----------------------|-----------------|----------------|
|     | Date          | G/L Acco | Status      | Name                              | ∇ Report Grouping    | Planned         | Actual to Date |
|     |               | I        |             |                                   |                      | -               |                |
|     | 01/01/2019    |          | Not started | Toro Proforce Blower              |                      | \$9,000         | \$0            |
| -1  | 01/01/2019    |          | Not started | Security Cameras - Bldg 2         |                      | \$52,141        | \$0            |
|     | 01/01/2019    |          | Not started | Elevator - Bldg 2                 |                      | \$700,000       | \$0            |
|     | 01/01/2019    |          | In progress | Carpet - Bldg 2                   |                      | \$124,587       | \$123,456      |

**Step 3:** Select Removed from the drop-down menu next to Change Type. Then click Next.

| Update Assets from Expens      | se Wizard         |            |                        | - 🗆 X  |
|--------------------------------|-------------------|------------|------------------------|--------|
| Asset Type                     | Change Made       | Details    |                        |        |
| Security Cameras - Bldg 2      | None              |            |                        |        |
|                                |                   |            |                        |        |
|                                |                   |            |                        |        |
|                                |                   |            |                        |        |
|                                |                   |            |                        |        |
|                                |                   |            |                        |        |
|                                |                   |            |                        |        |
|                                |                   |            |                        |        |
|                                |                   |            |                        |        |
|                                |                   |            |                        |        |
|                                |                   |            |                        |        |
|                                |                   |            |                        |        |
|                                |                   |            |                        |        |
|                                |                   |            |                        |        |
| Details for Security Cameras - | Bldg 2            |            |                        |        |
|                                | None              | ~          | Change Occurred: 2/11/ | /2019  |
|                                | None              | onths: 0 🌲 |                        |        |
|                                | Extended Life     |            |                        |        |
|                                | Replaced<br>Added |            |                        |        |
| Cost and Cost Date:            | Removed           | ost date   |                        | $\sim$ |
| Cost                           | 0.0000            | 韋 total    | Cost Date: 2/11/       | 2019   |
|                                |                   | <b>`</b>   |                        |        |
|                                |                   | << Back    | Next>>                 | Cancel |

**Step 4:** From the Add Locations drop-down menu, select Where My Assets Exist.

| Update Assets from Expense Wizard                             |
|---------------------------------------------------------------|
| Add Locations  Remove                                         |
| Manually from a List                                          |
| Where My Assets Exist<br>That are Units and Contain My Assets |
|                                                               |
|                                                               |
|                                                               |
|                                                               |
|                                                               |
|                                                               |
|                                                               |
|                                                               |
| Asgard v2.2.0                                                 |

**Step 5:** From the list, remove the locations that *should not be* edited. Only the location that is going to be removed should stay in the window. Click Next.

| Update Assets from Expense Wizard                                                                                 |         |        |       |    |
|----------------------------------------------------------------------------------------------------|---------|--------|-------|----|
| Add Locations  Remove                                                                                             |         |        |       |    |
| One Mountain Lodge, Buildings<br>One Mountain Lodge, Fitness Center<br>One Mountain Lodge, Picnic & Barbecue Area |         |        |       |    |
| Update Assets from Expense Wizard                                                                                 |         |        | — 🗆   | ×  |
| Add Locations Remove                                                                                              |         |        |       |    |
| One Mountain Lodge, Fitness Center                                                                                |         |        |       |    |
|                                                                                                    |         |        |       |    |
| Grand Summaries<br>1 Locations                                                                                    |         |        |       |    |
|                                                                                                    | << Back | Next>> | Cance | el |

**Step 6:** Confirm the information in the dialogue box is accurate, then apply the change by clicking Finish.

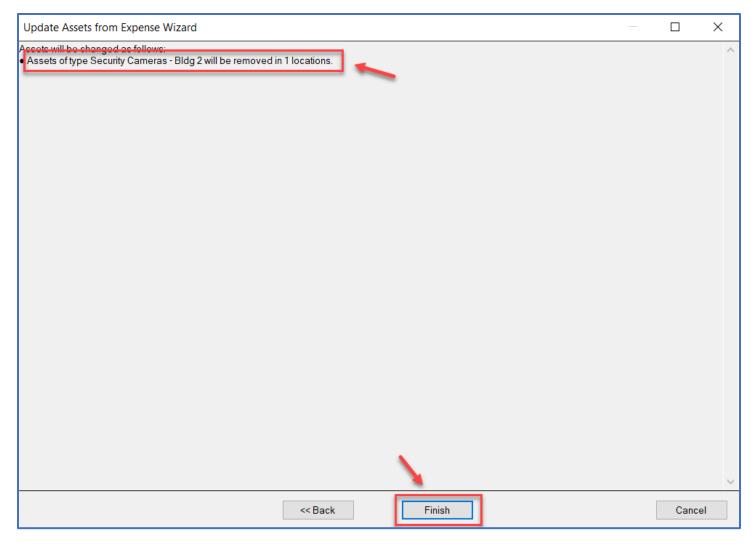

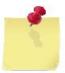

Note: The change will be reflected in the Cost of the asset on the Budgeting Tab. The Cost of the asset will decrease, because an expense instance attached to the location has been removed. The change can also be seen on the Asset Detail page.

| Ca   | sh Flow Bud  | geting Exp | ense and Incom | e Graph Percent-Funded Graph Asset / Exp | ense l | Master Log           |                 |        |
|------|--------------|------------|----------------|------------------------------------------|--------|----------------------|-----------------|--------|
| Fisc | al Year: 201 | 9 -        | Add Expense    | Edit Delete   Mark Approved Merge        | Dup    | licate Add Actual De | lete   Update / | Assets |
|      | Date         | G/L Acco   | Status         | Name                                     | V      | Report Grouping      | Planned         | Actua  |
|      |              |            |                |                                          |        |                      |                 |        |
|      | 01/01/2019   |            | Not started    | Toro Proforce Blower                     |        |                      | \$9,000         |        |
| -    | 01/01/2019   |            | Not started    | Security Cameras - Bldg 2                |        |                      | \$47,141        |        |
|      | 01/01/2019   |            | Not started    | Elevator - Bldg 2                        |        |                      | \$700,000       | 1      |
|      | 01/01/2019   |            | In progress    | Carpet - Bldg 2                          |        |                      | \$124,587       |        |

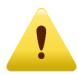

All future expense occurrences will reflect this change!